#### A DATABASE OF INDUSTRIAL PRODUCTS IN NIGERIA

#### A CASE STUDY OF

## RAW MATERIAL RESEARCH & DEVELOPMENT COUNCIL (RMRDC, Abuja)

BY

## JOHN NNANNA ITEOGU PGD/MCS/2004/2005/1161

# A PROJECT SUBMITTED TO THE DEPARTMENT OF MATHEMATICS/COMPUTER SCIENCE IN PARTIAL FULFILMENT OF THE REQUIREMENTS FOR THE AWARD OF POST GRADUATE DIPLOMA (PGD) IN MATHEMATICS/COMPUTER SCIENCE OF THE FEDERAL UNIVERSITY OF TECHNOLOGY, MINNA NIGER STATE, NIGERIA.

DECEMBER, 2005

- i -

## DECLARATION

I hereby declare that this project work is an original work carried out by me under the close supervision of Dr. U. Y. Abubakar, and that it is not a duplicate of any written work.

John Nnanna Iteogu Student

Date

## CERTIFICATION

The project has been examined and found acceptable in partial fulfillment for the requirement of the award of Post Graduate Diploma (PGD) in the Department of Mathematics/Computer Science, Federal University of Technology, Minna, Niger State.

Dr. U. Y. ABUBAKAR (SUPERVISOR) DATE

DR. L.N. EZEAKO

DATE

EXTERNAL EXAMINER

DATE

## DEDICATION

This project is dedicated in the name of Jesus to the Lord God Almighty for His enabling powers, strength, mercies, grace and protection all through the period of this programme. I thank the Lord so much especially for making my dreams of accomplishing this programme come through.

#### ACKNOWLEDGMENT

First and foremost, my profound gratitude is to God Almighty who is my fountain of knowledge and wisdom for giving me the necessary succour throughout the course of my study. Also to my beloved wife **Mrs. Gladys Ngozi Iteogu** and my beautiful and lovely daughters, **Precious and Amarachi** for their unflinching support and understanding.

Also, my appreciation goes to my supervisor Dr. U. Y. Abubakar who consistently gave me necessary ideas, superlative views, meaningful contributions and timely corrections. May the Lord God Almighty richly reward and bless him. Prof. K.R. Adeboye, Dr. N.I. Akinwande and Dr. Aiyesim are recognized for their support.

Furthermore, I thank my boss in the office – Mallam Isa Hassan Mohammed for his understanding and approvals.

Worthy of thanks also are my colleagues, Jabbo Mohammed, Andrew Obichie, Kazim, Salihu D. Ibrahim and all others for their support and contributions. Also to all IT staff of the Raw Material Research & Development Council.

Last, but not the least, my late parents Mr & Mrs. J.D.O. Iteogu who stood as my academic spring board, laying for me a solid academic foundation. My beloved sisters – Mrs. Obike and Mrs. Amuzie, and brothers Jude and Bright, May almighty Lord bless them all.

- V -

John Nnanna Iteogu December, 2005

## TABLE OF CONTENT

|                   | Page    |
|-------------------|---------|
| Title Page        | i       |
| Declaration       | ii      |
| Certification     | iii     |
| Dedication        | iv      |
| Acknowledgment    | v       |
| Abstract          | vi      |
| Table of Contents | vii- ix |
|                   |         |

# Chapter One

| 1.0 | General Introduction      | 1 |  |
|-----|---------------------------|---|--|
| 1.1 | Background of the study   | 1 |  |
| 1.2 | Statement of the problem  | 2 |  |
| 1.3 | Objective of the study    | 2 |  |
| 1.4 | Research Questions        | 2 |  |
| 1.5 | Significance of the study | 3 |  |
| 1.6 | Scope of the study        | 3 |  |

# Chapter Two

| 2.0 | Literature Review                   | 4   |
|-----|-------------------------------------|-----|
| 2.1 | Importance of Self-Reliance         | 4   |
| 2.2 | Institutional Framework             | 4-7 |
| 2.3 | Media used for awareness generation | 7,8 |
| 2.4 | Limitations of existing tools       | 9   |

# **Chapter Three**

| 3.0   | System Analysis and Design      | 10 |
|-------|---------------------------------|----|
| 3.1   | A Review of the Existing System | 10 |
| 3.2   | System Design                   | 10 |
| 3.2.1 | Input Design                    | 16 |
| 3.2.2 | Files to be Created             | 22 |
| 32.3  | Output Design                   | 24 |
| 3.3   | The Programming language        | 27 |
| 3.4   | Cost/Benefit Analysis           | 28 |

# **Chapter Four**

| 4.0  | System Implementation    | 29 |
|------|--------------------------|----|
| 4.1  | System/Program Flowchart | 29 |
| 4.2  | System Requirement       | 29 |
| 4.3. | Program Codes/Listing    | 37 |
| 4.4  | Program Output/Result    | 37 |
| 4.5  | Discussion of Result     | 39 |

# **Chapter Five**

| 40 |
|----|
| 41 |
| 41 |
| 42 |
|    |
|    |

# Bibliography

| Appendices:                      | 45          |
|----------------------------------|-------------|
| Appendix: A Sample Questionnaire | 46          |
| Appendix : B System Flowchart    | 51          |
| Appendix: C Program Listing      | 52(i-xviii) |

#### ABSTRACT

The research work seeks to reduce the prevalent lack of adequate and current information on the general state of the Nigerian Manufacturing Industries especially its major operations and local manufacturers. Thus it provides a computer-based method of getting instant information about Nigerian manufacturing Industries and suppliers of industrial products/services based in Nigeria, as well as their awareness among various segments of the industry on the available resources, services and utilities to serve different interest groups within and outside the industry.

## CHAPTER ONE GENERAL OVERVIEW

#### 1.1 Background of the study

1.0

Most developing countries view manufacturing industrial technology as imported technology. The business community needs to be fundamentally oriented with the peculiarities of such culture. No one will deny the fact that most entrepreneurs go first to technical magazines when they wish to set up even the simplest of plants instead of scouting around to find which local designer and fabricator can do the job. Compounding this problem is the lack of an adequate information apparatus to keep the public informed on the technologies that have been developed locally. Some of such technologies have accumulated a lot of dust where they were developed because entrepreneurs have either ignored calls to assist in their commercialization or they feel imported alternatives are better options. They only realize their error when spare parts are needed and then discover that they are permanently hooked. Their profit margins are therefore normally threatened, as they must source for foreign exchange to purchase these parts. With their attitudes, capacity utilization of most manufacturing industries dropped progressively as they could not import the raw materials and spare parts, which the nation's foreign exchange earnings could no longer sustain.

In this regard, publicity and awareness generation is very critical to the issue of local sourcing of products/services. Thus, there was need to adopt a policy establishing a very good media relations, organizing technical seminars and exhibitions and participating in many domestic and relevant foreign trade fair and exhibitions.

#### 1.2 Statement of the problem

It is important to note that a substantial amount of our foreign exchange earnings is committed yearly by the manufacturing sector to importing raw materials, equipment and machinery. It is against this background that an effort should be made to have a good marketing tool that will publicize the manufacturing companies, especially the local fabricators and the products/services they offer.

#### 1.3 **Objectives of the study**

The objective is to design a system that:

- Informs and enlightens the public about the objective, functions, achievements, addresses etc of manufacturing industries in Nigeria.
- 2. Serves as a public relation and marketing tool for the manufacturing industries.
- 3. Will initiate, primarily, an off-line dialogue between the consumers and the local manufacturers of any specified product.
- 4. Will improve communication and information flow between the consumer and manufacturer.
- 5. Will be a useful research and reference material for professionals, academicians, planners, scholars and other students.

#### 1.4 **Research Questions**

- \* Where can I find a particular product?
- \* Where can I locate a particular company?
- \* Which of the branches of a particular company is closest to me?
- \* What are the different types of a particular product produced by this manufacturer?
- \* How can I contact the manufacturer of a particular product for a business negotiation?

#### 1.5 Significance of the Study

The project is of great importance and helps to improve the economy by creating awareness on available manufacturing industrial products that can be sourced locally. The user will harness the power of computer to locate, select, compare and purchase the most suitable product for his need. With a simple search facility, the user can locate any product within couple of seconds either by product name, product description and for company name, using a smart product inquiry generation utility.

#### 1.6 Scope of the Study

The study is limited to manufacturing industries and suppliers of industrial products based in Nigeria only. It will inspect some existing documentation on the subject, standardize and classify the records and then convert them into electronic form. Questionnaires will be used to sample manufacturing industries in Federal Capital Territory, Abuja. The research may also be limited to some resources within the reach of the researcher.

## CHAPTER TWO LITERATURE REVIEW

#### 2.1 Importance of Self-Reliance

2.0

The desirability of self-reliance makes it imperative for us to continue to look inwards for our raw materials, equipment and plants. Ahmadu (1994) suggests that:

"One of the ways of going about self-reliance is to use locally made goods and encourage the equipment manufacturers by patronizing their products and providing them with requisite in formation" This chapter will review briefly the relevance institutional framework set up to promote, aid and foster the growth of industries by providing support such as marketing of the products and services. It also reveals literature relating to the types of media used for the awareness generation of industrial products sourcing.

#### 2.2 Institutional Framework

#### i. INDUSTRIAL DATABANK

Egbon (1995) in his book "Industrial policy and manufacturing performance in Nigeria" reveals that:

"Industrial databank is located in the Federal Ministry of Industries. It is charged with the responsibility of gathering, storing and retrieving data. The databank is expected to provide information on existing industries in the various sub sectors. The production capacities and expansion plans, production cost, the state of the market, price movement, raw materials available in various parts of the countries etc".

He went on to add that:

"The data so gathered must be structured and classified to enable instant access to any kind of information such as "the manufacturer of a particular product or service" the sources of raw materials, manpower and market for a particular product".

## ii. RAW MATERIAL RESEARCH & DEVELOPMENT COUNCIL (RMRDC)

Is an organ of Federal Ministry of Science & Technology. In accordance to Aribisala (1991); It is an umbrella organization for the coordination of all the various efforts by public and private sectors in the research and development of local industrial inputs. It is expected to work in close collaboration with the Federal Ministry of Industries, which has the overall responsibility for the development of incentives relating to the raw material utilization".

In its efforts at documenting the Nigeria's potential for raw material production and capacity for fabricating plants and equipment locally, it publishes a directory of raw material producers, processing equipment and plant manufacture. In its introduction of its maiden edition of the directory Ogazi (1991) writes: the process of preparing ones directory involves the preparation of questionnaire and fieldwork to comprehensively identify and physically inspect the installed capacities and physical status"

The directory is presented in 2 sections:

A. Raw Material Producers: Which contains information about the producers of various raw materials that paid to be listed in the directory.B. Processing Equipment and Plant Manufacturers: Which contains the information about manufacturers of equipment or machinery and users of machinery or equipment.

Ayo (1991), suggests that: the data collected as a result of the comprehensive survey of RMRDC should be standardized, classified and

captured into an electronic system that will aid and guide entrepreneurs on product sourcing and also assist policy makers'.

In addition to the directory RMDRC organizes, an annual exhibition tagged "Technology exposition' or simply "Techno-expo", where the local fabricators display (show) some of their products.

iii) CHAMBERS OF COMMERCE, INDUSTRIES, MINES & AGRICULTURE: Available almost in each state of the federation the chambers organize traded fairs and exhibitions periodically.

According to Ejiofor (1986), "the objective of the exhibition is to expose the product or service of the various manufacturers and to facilitate the transfer of technology from one region of the country to another".

iv) Foundation for the promotion and commercialization of indigenous technology (FOPCIT). This is an independent body that was set up at the end of the 'Made -in –Nigeria Trade Fair' held in the then Anambra State in 1969. Ejiofor (1986) explains that "FOPCIT is set up to look into ways and means of translating t6he innovative exhibits displayed by higher institutions of learning and research and development institute in Anambra State during the trade fair into commercial industrial ventures.

It is in full realization of the foregoing that FOPCIT publishes a report which provides detailed information about various industrial products and the known natural resources of Anambra State including their locations, availability, industrial applicability and status of exploitation. In organizing the report Ejiofor (1986) writes, "the committee is mandated to compile the names of institutions, their product names, specifications, pictures, industrial applicability.....".

Ejiofor (1986) envisaged that the inventory of existing machinery and other prototypes will acquaint both potential industrialists and manufacturers with what is available locally for various industrial applications.

So far the literatures of relevant institutional framework have been reviewed in this study. However, it should be noted that the information gathered by the different institutions are structured, classified, objective and specific. They are both targeted at attributes such as name of manufacturers, product name, description, picture and location.

It follows therefore that the data from various sources can be standardized, normalized and integrated.

#### 2.3 Media used for awareness generation:

a. Advertisement: Hill (1980) in his book marketing technological products writes, "the most popular medium of awareness generation is through the concept of advertisement. The basic function of advertising includes among others:

- 1. It informs people that new or improved products are available.
- 2. It helps to sell the products by selling the company.
- 3. It develops a direct bond between producer and consumer.
- 4. It is a form of guarantee that the product of service it promotes will deliver value to its users and maintain standards.
- 5. It ensures that people are aware that they have a choice to select what they want in a wide range of purchases and to reject those that are inappropriate to their lives.

- 6. It is an essential part of competition and competition is essential to choice.
- Advertising increases sales for individual manufacturers and also expands the markets.

The manufacturing industries, according to him can place advertisement on a wide choice on media including print media that is (magazines, newspapers, technical press, yellow pages etc), and broadcast media (radio, TV, internet and other electronic system).

8. Software catalogue (& Internet): Awareness generation can be achieved through the use of computers. Smiddy (1986), in his book 'encouraging innovation in technological age' explains that the power of computer and telecommunication can be combined to provide vast information about innovative achievement. He cites an example with the release of powerful software tagged 'Digicat' in India.

Digicat, according to smiddy(1981)., is software that combines multimedia and database technology. It was developed for the Landelijke Vereniging Van Wereldwinkel (Dutch National Association of World shops). He went further to explain that the objective of the system is to improve the income of small scale producers in developing countries according to the principles of fair-trade.

It supports the consumer with a complete overview of the product line in combination with the background information of products, producers and their countries.

#### 2.4 Limitations of existing tools:

Some limitations of the existing media were highlighted by Hill (1980). He classified the media into two groups: a. The process and b. The broadcast.

a. *The Process:* This applies to all forms of point media including newspaper, magazines, catalogues, business directories and technical press. He highlights that the major disadvantages, is that of poor print quality a relatively high cost and the fact that there is often such a jumble of advertisement that anyone advertisement may be overshadowed by its neighbour.

b. *The Broadcast:* Roy (1980), also comments on limitations of trade fair and exhibitions. He writes that, it lost money, as do capital, manpower, raw materials, packaging, transport and all the other essential pars of the manufacturing and marketing process.

We have reviewed the literature of relevant media used for awareness generation from the literature we would be able to establish that a software can be developed, as highlighted by Smiddy (1986), and be used effectively to aid in awareness generation.

## CHAPTER THREE SYSTEM ANALYSIS AND DESIGN

#### 3.1 A Review of the existing System

The present system of information retrieval in the council is manual and this has posed a lot of difficulty in getting the right information at the appropriate time and to the appropriate location.

#### 3.2 System Design

3.0

#### **Data gathering Instrument**

Two methods of data collections were used in this research work. These are record inspection and questionnaire.

1. *Record Inspection:* It is the major instrument for the data collection in this project. It involves a careful examination of the structure of existing document (i.e. secondary data) on raw materials producer and equipment manufacturers, which has been published by some reputable government and private organizations. The record structures of the data in the documentation were validated, standardized and converted (adopted) into the new system.

#### RELIABILITY OF RECORD INSPECTION:

- i. It gave the researcher an in-depth understanding of the basic input and output requirements.
- It enabled the researcher to compare the different sources and identify, from their structures, commonly asked questions e.g. all the inspected materials included 'product name', contact address' etc.
- iii. It is made easy to gather large amounts of data from the materials which were vetted by more experienced persons.
- iv. It guided the researcher in the output design.

*Questionnaire:* Questionnaires were used as data gathering instruments. In this approach a set of questions were drawn by the researcher and given to selected companies around Kaduna metropolis.

#### SAMPLING OF THE SURVEY:

Oduko (1992) defines sampling as the taking of any representative of the population. In other words, it is a survey technique of selecting a small part of a population from the general population with that small part representing the general part.

Stampel and Westley (1989) give a more elaborate and comprehensive definition.

"Sampling is the process of selecting elements, companies or products) from a population ( the aggregate of elements about which the research want to make inferences)". They explain further that sampling can be classified as either "probability" or "non-probability" sampling. The former gives each element in a population a good chance of being selected to constitute a sample while the latter; the researcher uses his discretion to select the element that constitutes the sample for this study. Non-probability or biased sampling was used to select the respondents.

#### **CRITERIA FOR SELECTION:**

The fabrication and raw materials producers in Kaduna constituted the sample for this project. The following criteria were used in the selection of the prototypes:

i. Only products that were developed based on sound scientific and technological principles are considered.

- ii. Prototypes must fall into one or more of the following:
- a. Industrial products/equipment/devices.
- b. Agricultural and food products/equipment /devices.
- c. Domestic products/equipment /devices.
- d. Educational products/equipment/devices.

iii. In selecting the prototypes, priority will be given to those with scientific documentation on the functionality and features.

#### RELIABILITY OF QUESTIONNAIRES:

Sobowale (1983) in his book "scientific journalism" says questionnaires are useful because they help to:

- i. Standardize the researchers' questions.
- ii. Ensure that the same questions are asked in similar ways.
- iii. Guarantee uniformity of answers from the respondents.
- iv. Facilitate data processing through easy systems design and coding.

#### INSTRUMENTS FOR DATA ANALYSIS:

The statistical technique used in data analysis of this research project is the frequency distribution technique. This technique allows the respondents' responses to be tallied, calculated and given in percentages. This will enable the research to establish the following: i. Classify the fabrications into different categories.

i. classify the labileations into different categories.

ii. Estimate the concentration of manufacturing industries in the area.iii. Predict the characteristics of the population from the characteristics of the sample.

#### Administration of instrument:

This section is concerned with the statistical tool or techniques used by the researcher. Some of them are: Lickert Type Rating Scale, Chisquare, the Guttmanscale, measures of central tendency, measures of variability, correlation etc. e.g. the Lickert Type Rating Scale is used to generate a list of statements about what is being measured and providing a set of graduated response options which are summed up to determine if the response agree or disagree with the attribute being measured. The nature of this particular research project does not nee any statistical tool. Therefore, the questionnaire used as an instrument for collecting data in this study is self-administered by the researcher.

The respondents are asked to fill and return the questionnaires to the researcher. The major advantage of self-administration of questionnaires is saving of time and expense. The researcher will go personally to collect all the filled questionnaires by the respondents in order to ensure a good return rate.

The questionnaire used is open-ended. This allowed respondents to furnish the researcher with information on the subject matter.

The data gathering technique use in this study is 'survey method'. Research instrument (questionnaire) is distributed to sample companies in Kaduna.

*Survey Method:* Stampel and Westley (1989), defined survey as : " A study that collects information by asking people questions. "Survey research is used mainly because information collected (the data) is generally suitable for statistical analysis. The vast majority of survey research projects in which data are collected from a section of individuals in the population. Inferences about the large or general population are made from the information gathered from those people in the sample. Stampel and Westely (1989) write that there are 3 basic survey designs: They are cross-sectional studies, the Panel study and the Trend study.

In this research project, the cross-sectional survey is adopted. In this type of study, respondents are interviewed once only and the data collected provides representation of the larger population at the time of study.

According to Stampel and Westley (quoted above), cross-sectional surveys can describe the characteristics of the sample (e.g. respondents' attitudes or behaviours) at a given point in time.

The survey method is adopted in this study because it has been found to be useful in the following ways:

- i. Survey can be used to investigate realistic settings.
- ii. Data collected through survey can be coded numerically for easy statistical analysis.
- Large amount of data can be collected with relative ease from a variety of people.
- iv. Survey method is relatively inexpensive when compared to other research methods.
- v. It allows for error margin to be calculated.

The respondents are asked to fill and return the questionnaires to the researcher. The major advantage of self-administration of questionnaires is saving of time and expense. The researcher will go person ally to collect all the filled questionnaires by the respondents in order to ensure a goof return rate.

The questionnaire used is open-ended. This allowed respondents to furnish the researcher with detailed in formation on the subject matter.

The input specifications are:

#### 1. Company Registration

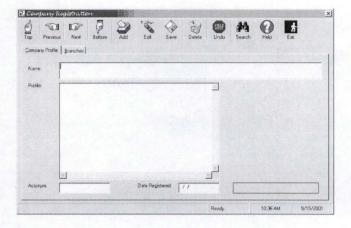

#### 2. Branch

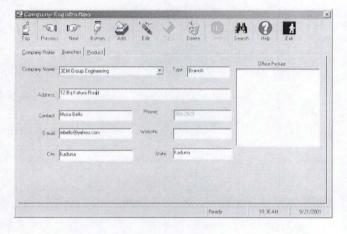

#### 3. Products and Adverts Registration

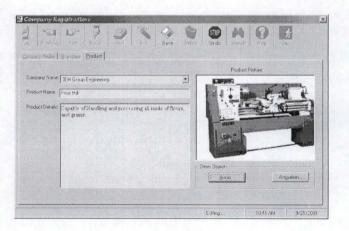

#### 3.2.1 Input Design

Having discussed the system design, where we identified the various instruments used for data gathering, it is import ant to look at the information model / input design.

The information model can be divided into three (3) stages. These are: 1. Conceptual schema 2. Logical schema 3. Physical schema

The Conceptual Schema is an in formal view of the system. In essence it consists of the data, reports and other documentation obtained by the researcher on completion of the survey/fact fin ding stage in the development. These in clued the manufacturers' details, their pro ducts information, product pictures, branch offices, advert details etc.

The logical schema consists of formalizing the conceptual schema. It consists of a set of tables which describe the various relationships discovered between the data as well as the data elements themselves. It must reflect accurately the information represented in the conceptual schema. The logical schema organizes the data in such a way that it becomes a model for the companies' information system.

**The Physical Schema** is the physical data base that stores information about the manufacturers and their products. The information system requires sophisticated hardware and software to support it, and will be discussed under **'implementation'** later in the chapter.

The three level schematic approaches for the data modeling is

below:

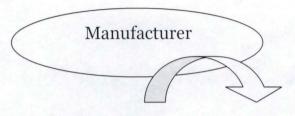

| Input documents, adverts,<br>Products details, pictures,<br>Locations                                | Conceptual Schema |
|----------------------------------------------------------------------------------------------------|-------------------|
| Data elements and the<br>structural relationships between<br>the data elements in a tabular<br>form. | Logical Schema    |
| Actual data held on a database<br>with supporting software and<br>hardware to use it.                |                   |

**Conceptual Schema:** A perception of the manufacturers, which is an *informal* model

Logical Schema: A formal model of the manufacturer.

Physical Schema: A physical implementation of the model.

#### a) Input Specification

The following illustrates the input requirements for each entity identified. The data will e captured using a combination of the following input devices.

- 1. **Keyboard-** For typing text, number and other ASCII characters.
- 2. **Mouse-** For locating and selecting options that may be available at the program's run time.
- 3. **Scanner-** For scan-converting image files from source (hard copy) into system (into the current record)
- 4. **Digital Camera-** For recording animated data, such as the operation of a product into the digital form into the computer (such as AVI).

5. **Sound Recorder-** For recording audio inputs, such as product description, against the corresponding record in the system.

#### b) Output Specification

The system will generate the following outputs:

- 1. List of companies and their locations
- 2. Products of a particular company
- 3. Distinct list of products in the country
- 4. Product details
- 5. Company details
- 6. Concentration of companies in each state
- 7. Distribution of a particular product's access across the country.

The output specifications are as follows:

#### i. List of companies and their locations

## MANUFACTURING INDUSTRIES AND SUPPLIERS OF INDUSTRIAL PRODUCTS

SUMMARY:

TOTAL NUMBER OF COMPANIES #, ###, ###

### ii. List of products of a particular company

#### MANUFACTURING INDUSTRIES AND THEIR PRODUCTS

#### **COMPANY:**

PRODUCTS

 XXXXXXXXXXXXX

XXXXXXXXXXXXX

#### iii.

Distinct List of products in the country

#### LIST OF INDUSTRIAL PRODUCTS IN THE COUNTRY

S/No:

PRODUCTS

#######

#######

\*\*\*\*\*\*

|          | PRODUCTS INFORMATION                    |
|----------|-----------------------------------------|
| NAME:    | *************************************** |
| DESCRIPT | TION/SPECIFICATION                      |
|          | *************************************** |
|          | *************************************** |
| MANUFAC  | TURER:                                  |
|          | *************************************** |
| ADDRESS: | *************************************** |
|          | *************************************** |
|          |                                         |
|          |                                         |
|          |                                         |

#### v. Company Details

#### **COMPANY PROFILE**

# vi. Concentration of manufacturing companies in each state.

CONCENTRATION OF MANUFACTURING COMPANIES IN EACH STATE

| STATE              | NO. OF COMPANIES |
|--------------------|------------------|
| XXXXXXXXXXXXXXXXXX | ##########       |
| XXXXXXXXXXXXXXXXXX | #########        |
| TOTAL              | #########        |

vii. Distribution of products across the state.

| ROSS THE STATES  |
|------------------|
| XXXXXXXXXXXXXX   |
| NO. OF COMPANIES |
| ##########       |
| #########        |
| ##########       |
|                  |

viii. Inquiry prints out/e-mail message content.

<TO>

XXXXXXXXXXXXXXXXXX

XXXXXXXXXXXXXXXXXX

**ENQUIRY ON PRODUCT**: XXXXXXXXXXXXXXXXXXX

## 

Also send:

#### 3.2.2 Files to be Created

#### 1. Company

Holds the profile of manufacturer: i.e. their names, historical back grounds or mandates.

#### 2. Branch

Holds the branch addresses of the manufacturer's offices across the country. The information (attributes) contained include-City, State, Telephone, Contact Person, Web site, E-mail etc.

#### 3. Products

Holds products information such as name of product, description, picture etc.

#### 4. Adverts

Holds company/product adverts. It may store video files such as Animated Video Interleaf (AVI), sound files, etc.

## a. File Structures

## i. ENTITY: COMPANY

| FIELD    | TYPE (SIZE)     | CONSTRAINT<br>TYPE | DESCRIPTION                                                                              |
|----------|-----------------|--------------------|------------------------------------------------------------------------------------------|
| CO_CODE  | LONG<br>INTEGER | PRIMARY KEY        | Company ID. Uniquely identifies each record in the table                                 |
| CO_NAME  | TEXT (100)      | UNIQUE             | Company Name. Disallows duplicate<br>Entries                                             |
| COHIST   | МЕМО            |                    | Company Details                                                                          |
| ACRONYM  | TEXT (20)       | SUCCESS OF         | Company Acronym                                                                          |
| CLOGO    | BINARY/OLE      |                    | Company Logo. An Object from other<br>application such as CorelDraw,<br>paintbrush, etc. |
| REG_DATE | DATE            |                    | Date record was create in this application                                               |

# ii. ENTITY: BRANCH

| FIELD    | TYPE (SIZE) | CONSTRAINT<br>TYPE | DESCRIPTION                                       |  |  |
|----------|-------------|--------------------|---------------------------------------------------|--|--|
| CO_CODE  | LONG        | FOREIGN KEY        | CompanyID.Reference Company                       |  |  |
|          | INTEGER     |                    | table                                             |  |  |
| BCODE    | LONG        | PRIMARY KEY        | Branch ID. Uniquely identifies each               |  |  |
|          | INTEGER     |                    | record in the table                               |  |  |
| BCONTACT | TEXT (40)   |                    | Contact Person                                    |  |  |
| BADDR    | TEXT (60)   |                    | Office Address – such as Street                   |  |  |
| ВТҮРЕ    | TEXT (20)   |                    | Office Type (ie. HEAD OFFICE or<br>BRANCH OFFICE) |  |  |
| CITY     | TEXT (20)   | 10000              | City where office is located                      |  |  |
| STATE    | TEXT (20)   |                    | State where office is located                     |  |  |
| WEBSITE  | TEXT (40)   |                    | Website Address                                   |  |  |
| E-MAIL   | TEXT (40)   |                    | E-mail Address                                    |  |  |
| PHONE    | TEXT (40)   |                    | TelephoneNos.Separated(Animation)                 |  |  |

| iii. ENTITY: PRODUCT | Т |
|----------------------|---|
|----------------------|---|

| FIELD    | TYPE (SIZE)     | CONSTRAINT<br>TYPE | DESCRIPTION                                         |  |  |
|----------|-----------------|--------------------|-----------------------------------------------------|--|--|
| CO_CODE  | LONG<br>INTEGER | FOREIGN KEY        | CompanyID.ReferenceCompanyTable                     |  |  |
| PCODE    | LONG<br>INTEGER | PRIMARY KRY        | ProductID.Uniquelyidentifies eachrecord in thetable |  |  |
| PNAME    | TEXT (100)      |                    | Product Name                                        |  |  |
| PDETAILS | MEMO            |                    | Product Details – such as<br>product Specification  |  |  |
| PPICT    | BINARY/OLE      |                    | Product Picture                                     |  |  |
| PSOUND   | BINARY/OLE      |                    | Audio Description of product                        |  |  |
| PPROCESS | BINARY/OLE      |                    | Product Operation (Animation)                       |  |  |

#### iv. ENTITY: ADVERT

| FIELD   | TYPE (SIZE)  | CONSTRAINT<br>TYPE | DESCRIPTION                      |  |
|---------|--------------|--------------------|----------------------------------|--|
| CO_CODE | LONG INTEGER | PRIMARY KEY        | Company ID                       |  |
| ASOUND  | BINARY/OLE   |                    | Audio Advert                     |  |
| AMOVIE  | BINARY/OLE   |                    | Animated Advert                  |  |
| ADVERT  | BINARY/OLE   |                    | Product Operation<br>(Animation) |  |

## 3.2.3 Output Design

Before discussing the physical schema, it is pertinent to consider how the information may be grouped from a user's point of view, that is, how the relations may be 'stored, logically. The information will be stored physically on the basis of processing speed, economy of storage space and other physical 'considerations'. From the conceptual schema, the following relations (logical schema) were deduced:

#### Entity-Relationship Diagrammatic Representation

i. Between Company and Product

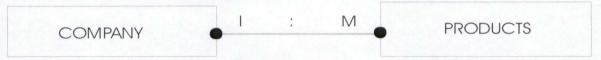

**One-to-many Relationship:** This means on manufacturer can have one or more products.

#### ii. Between Company and Branch

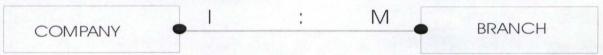

One-to-many Relationship: This means on manufacturer can have one or more products branch Offices.

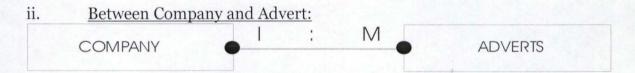

**One-to-many Relationship:** This means on manufacturer can register only one advert.

#### b. The Physical Schema

Because the data gathered from the survey need to be stored for subsequent reference, we need to develop the physical Schema. This will not only include the 'data base' where the data and their relationships are defined, but also the ability to extract that data in the format required by the user (consumer).

#### i. Database

A database is, in a non-professional's approach, is simply a place where we store information or pool of data. More than that, it is a place where we store 'organized' information for a purpose. We organize the information in our database in such a way that our programs and the applications can provide useful functions for the consumer.

#### a. Relational Database

A relational database stores and displays data in a tabular format of rows and columns, like a spreadsheet.

The power of relational database comes from their ability to store data with minimal duplication and from their ability to link (relate) data from different sources together. Relational database can easily relate two or more fields together. By linking the fields, we can link entire records.

#### b. Components of data base

| (i) Tables | (ii) | Records | (iii) | Fields |
|------------|------|---------|-------|--------|
|------------|------|---------|-------|--------|

(i) **Table:** A table stores specific set of information. There is one table for company, one for products, one for branch, and one for advert, for example.

A table is a logical grouping of related information. Each table is arranged in rows and columns.

(ii) **Records:** Logically related information. In a table, a row represents a record.

(iii) Fields: Individual entries – such as product Name,Description, etc.

The relationship between these attributes is that – *Fields* combines to form records, and a *record* or collections of records constitute a table.

The physical Schema will be a relational database object that contains, among others, four (4) relations (tables), one corresponding to each of the entities defined in the logical schema (i.e. *Company, Product, Branch, Advert*).

#### 3.3 The Programming Language

b) Programming language software provides the tool necessary to develop new computer programs. Some popular languages for the programmers are C, C++, Pascal, Basic etc. the language required for implementation is 'VISUAL BASIC'.

Visual basic is quite powerful- if you can image a programming task, it can probably be accomplished using visual basic.

#### What is VISUAL BASIC?

The visual part referred to the method used to create the graphical user interface (GUI). The basic part refers to the BASIC (Beginners all purpose symbolic code) language. The language is highly flexible and rich. It contains several hundred statements, functions, and keywords, many of which relate directly the underlying operating system (windows).

### 3.4 Cost/Benefit Analysis

Visual basic programming language has the following capabilities that made it easy to achieve the desired objectives.

- Data access features: Such jet engines that allow us to create the database.
- ActiveX technologies that allow us to use the functionality provided by other applications such as windows media player, CorelDraw, Paintbrush, Microsoft Excel and so on in your application.
- Internet capabilities that make it easy to provide access to applications across the internet. It allows us to easily incorporate facilities for sending mails from the consumer to any manufacture.
- The facility that allows us to create a true 'Exe' file that uses a run-time dynamic-link library (DLL) that we can freely distribute.

It also allows us to integrate windows facilities such as 'Win Help' for providing that will make the system highly user-friendly.

## CHAPTER FOUR SYSTEM IMPLEMENTATION

### 4.1 System/Program Flowchart

This is a useful tool for analyzing the necessary logic of the program. It is a diagrammatic or pictorial representation of the program logic flow. It is usually drawn before the program is coded. Flowchart can be system or program flowchart. System flowchart of this work is on appendix B below.

### 4.2 System Requirement

(a) Hardware

4.0

1. IBM PC or compatible with the following specification or higher Pentium 4 Processor

32 MB RAM

200MB free hard disk space

Multi media capacity

Window '95 enhanced keyboard

Serial (or PS/2) mouse

Dial-up network cards.

2. Monitor

The primary output device of a computer system. It resembles a television or window, at which graphics information is displayed. A variety of types of monitors are in use presently, each based on the technology which differs mainly in the way the image is produced. It gives rise to the other considerations, such as the resolution and colour of an image produced by a given type of monitor. A high-resolution monitor that supports both text and graphic output is required.

### 3. Printer

The printer is an output device that will be used to create character and graphic image on paper. Examples include Dot matrix, bubble-jet, daisy wheel, Laser jet etc. Each of these printers varies in price, cost of operation, quality of images and speed.

Laser printer is recommended due to its speed and also the quality of image it produces. Alternative, DeskJet may be used if the priority of the output is on color.

### B) Other peripheral (supporting) devices

4. Scanner: Scanners are used t o import into the computer. They operate by translating images into digital code, which the computer can process. The common types of scanners include 'page scanner', 'hand scanner', slide scanners and bar code scanner.

5. Microphones: The instrument for converting sound wave into electrical impulse of conversion into sound files after transmission of recording.

6. Digital Camera: Like the microphone, a digital camera will be required for conversion of graphics animations into electronic files (.AVI, .MPEG, JPEG etc).

7. Telephone: Telephone is an electrical device, which is used to transmit sound over long distances. The device plugs into a wall outlet, usually an RJ-11 connector, and often is used in computer systems in conjunction with a modem to facilitate electronic mailing.

8. Modem: This device is required for the conversion of digital signals into analog and vice versa. Before an inquiry can be sent from the user to any manufacturer, the text has to be converted, using the modem, into analog signals, which is suitable for transfer along the telephone lines. For the inquirer (user) to be able to send message to any manufacturer both user and the manufacturer must have modems installed in their computers. Also, both computers must have dial-up networking set up and the computer to be connected to must be a server.

b) Software :

The software required will be classified into:

- a. Operating system
- b. Programming languages
- c. Application Packages

### a. Operating system

Operating systems are the interface architecture in which the user operates. Operating systems configure the hardware of a computer system so that they may run the software designed for them. A number of different operating systems are available. Examples include: MS-DOS, UNIX, PC-DOS, Windows 95, 98, NT, 2000, xp, O/S2 etc.

The operating system required for implementation is Microsoft windows 95 or higher.

Windows 95 (or higher) is a graphical user interface (GUI) that supports multi-tasking and graphical representation applications as well as information.

**b. Programming languages:** Please refer to chapter 3 for programming language used for this work.

### c. Application Packages:

Other application packages to be used in the implementation are: -Corel Draw

- Window sound recorder
- Windows Media Player
- Paint brush
- Microsoft Word
- Microsoft Graph (or Excel)

Briefly, the CorelDraw is a graphic application package that allows us to create or scan-convert graphic images into normalized device coordinates system (NCDS). We would use it to beautify and enhance the scan-converted images

The Windows sound recorded will be used to record (capture) and play sound (audio) inputs for each product information.

The Windows media player will be used to play back any animation that demonstrates that operation of any selected product/service.

The Paintbrush allows us to edit and enhance the pictures of products that were saved on bitmaps (binary digits).

Microsoft word will be used to create 'Rich text' information such as company profile, product description, and so on. Rich text files are files that contain preserved formatted text.

Microsoft graph (or Microsoft Excel) will be used to generate graphical outputs of users' enquiry (see section 3.2b).

### **Program Specification**

For Hardware and software specifications, please refer to system specifications above.

The program was written in m modules, to explore fully the features offered by object oriented programming languages. The program has two major modules-viz: product/services search and participate.

The Logic: The product/services provide the interface for product search. When a product is specified, the interface will display all manufacturing companies whose product entries match the specification. The user can then select the company of interest and then click on 'Show Catalog', to display the catalog of the product. In the catalog display screen, the picture of the description/specification, product, its and other useful information about the product will be displayed. In addition, information about the location of the company, including its branch offices will be known. The user will be able to make access to the inquiry builder to make an inquiry about the product, and then print it on paper or if possible, sent it across to the manufacture through electronic mail.

The **Participate'** module enables the registration and maintenance of manufacturers, their products, their branch offices and all other relevant information.

Please refer to the 'System Flowchart' for a modular presentation of the pure program.

### **Description of sample data**

The major purpose of this chapter is to study the properties of samples taken from the populations. The desired properties may well depend on the method employed. Here, we are faced with the task of determining the availability of a particular product as well as the concentration of manufacturing industries in an area in order to furnish the consumer with enough facts to aid in decision-making. Possible decisions the consumer can make include-'market competition may bring about a fall in pace; 'concentration of manufacturers within a defined area could be due to the availability of either raw materials, market or other resources such as labour and so on.

### Hoel (1976) has it that

"A number of consumers of industrial products participate in a buying decision. It has generally been assumed that they will come to their decision after a cool, hard assessment of what is called 'economic considerations', e.g. price, delivery, quality, specification, safety, etc. But certainly there is some evidence to suggest that buyers are subjective in their decision-making and therefore may be more amenable to consumer production techniques.

The statistical test applied in this study is the survey of manufacturing industries and suppliers of industrial products in Nigeria.

A total of 100 questionnaires were administered to respondents within and outside Kaduna.

### Table 1: Return rate of questionnaires

| Status       | No. of<br>Questionnaire | Percentage |
|--------------|-------------------------|------------|
| Administered | 100                     | 100%       |
| Return       | 93                      | 93%        |

A total of 93 out of 100 questionnaires was answered and returned by the respondents, therefore the return rate of the questionnaire is 93% (i.e.  $93/100 \times 100 = 93\%$ ). The return rate is good and acceptable for the study.

### **Classification of data**

We are carrying out the survey of discrete variables (i.e. products, companies, state, etc). Discrete variables whose possible values are integers, hence they involve counting rather than measuring. We classify the data gathered from our survey by choosing a set of class interval and then placing each weight in its proper class. An illustration of the results of such a classification procedure for the distribution of a particular product is shown below:

| Product: | Gari I | rocessing |
|----------|--------|-----------|
|          |        |           |

| STATE  | NO OF MANUFACTURERS |
|--------|---------------------|
| Abia   | 5                   |
| Bauchi | 1                   |
| Lagos  | 3                   |
| Kano   | 1                   |
| Enugu  | 25                  |
| Kaduna | 20                  |

### b. Graphical Representation

Frequency distribution is easier to visualize if they are represented graphically. According to Paul G. Hoel (1976), 'the commonly used graphs are 'Histogram' and 'bar chart'. The chart for the frequency distribution illustrated above is shown below

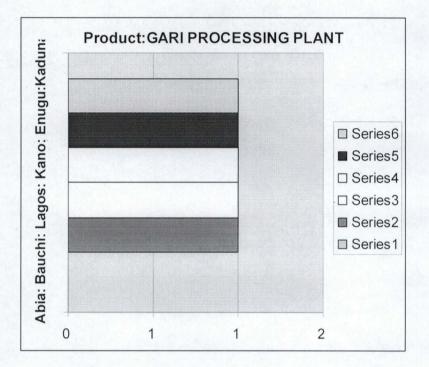

The class boundaries are marked off the x-axis starting and finishing at any convenient points. The frequency corresponding to any class interval is represented by the height of the rectangle whose base is the interval in question. The vertical axis is therefore the frequency axis.

### **Other Descriptive measure**

Another useful set of measurement is the '**mode**'. Paul G. Hoel (1976) defines mode as the 'measurement with the highest (or maximum) frequency. It can be used to determine the most common industrial product in each state. The result presentation is illustrated below:

- 36 -

| STATE  | COMMON PRODUCT        | NO OF<br>MANUFACTURER |
|--------|-----------------------|-----------------------|
| Abia   | Milling Machine       | 8                     |
| Bauchi | Maize Sheller         | 4                     |
| Kano   | Flour Mill            | 12                    |
| Kaduna | Gari Processing Plant | 7                     |
|        |                       |                       |
|        |                       |                       |

# 4.3 Program Codes/Listing

See appendix c

# 4.4. Program Output/Result

# i. List of products of a particular company.

| 🖪 Company Re     | egistration                                                            |                     |            | x               |
|------------------|------------------------------------------------------------------------|---------------------|------------|-----------------|
| D Previous       | Next Bottom Add Edit Save Delete                                       | STOP<br>Undo Search | Help E     | <b>h</b><br>Rit |
| Company Profile  | Branches Eroduct                                                       |                     |            |                 |
| Company Name     |                                                                        | Produc              | t Picture: |                 |
| Company Maine    | 3EM Group Engineering                                                  | 900                 |            |                 |
| Product Name:    | Flour Mill                                                             | 1 1 1 1             |            | 2               |
| Product Details: | Capable of Handling and processing all kinds of flours,<br>and grains. | Other Objects       | Ani        | mation          |
|                  |                                                                        |                     |            |                 |
|                  |                                                                        |                     |            |                 |
|                  |                                                                        | Editing             | 10:41 AM   | 9/21/2001       |

| COMPANY<br>CODE | PRODUCT<br>CODE | PRODUCT NAME                                | PRODUCT DETAILS                  |
|-----------------|-----------------|---------------------------------------------|----------------------------------|
| 1               | 1004            | Grinding Machine                            | This is a demonstration program. |
| 1               | 1005            | Dryer                                       |                                  |
| 1               | 1006            | Flour Mill                                  |                                  |
| 1               | 1007            | Oil Press                                   |                                  |
| 1               | 1008            | Cassava Grater                              |                                  |
| 1               | 1009            | Gari Fryer                                  |                                  |
| 1               | 1010            | Gari Sieve                                  |                                  |
| 1               | 1011            | Dehuller                                    |                                  |
| 2               | 1012            | Cassava Peeler                              |                                  |
| 2               | 1013            | Cassava Grater                              |                                  |
| 2               | 1014            | Cassava Press                               |                                  |
| 2               | 1015            | Maize Sheller                               | 2                                |
| 2               | 1016            | Milling Machine                             |                                  |
| 2               | 1017            | Palm Kernel Oil Extractor                   |                                  |
| 2               | 1018            | Palm Kernel Oil Cracker                     |                                  |
| 3               | 1019            | Cassava Processing<br>Plant                 |                                  |
| 3               | 1020            | Flour Mill                                  |                                  |
| 3               | 1021            | Vegetable Oil Processing<br>Plant           |                                  |
| 4               | 1022            | Palm Fruit Steriliser                       |                                  |
| 4               | 1023            | Digester Fibre Separator<br>and Nut Crusher |                                  |
| 4               | 1024            | Palm Kernel Cracker                         |                                  |
| 4               | 1041            | Gari Processing Plant                       |                                  |
| 4               | 1042            | Baking Oven                                 |                                  |
| 4               | 1043            | Mixer                                       |                                  |
| 4               | 1044            | Maize Sheller                               |                                  |
| 4               | 1045            | Hammer Mill                                 |                                  |
| 4               | 1046            | Rice Parboiler                              |                                  |
| 5               | 1047            | Gari Processing Plant                       |                                  |
| 5               | 1048            | Palm Kernel Oil Extractor                   |                                  |
| 5               | 1049            | Palm Kernel Cracker                         |                                  |

# ii. Distinct list of products in the country.

### iii. Product Details

| Company R       |                       |                       | ×                  |
|-----------------|-----------------------|-----------------------|--------------------|
| Top Previous    |                       | Edit Save Delete Undo | Search Help Exit   |
| Company Profile | Branches Product      |                       | Office Picture     |
| Company Name:   | 3EM Group Engineering | Type: Branch          |                    |
| Address:        | 12 Bq Katura Road     |                       | -                  |
| Contact         | Musa Bello            | Phone: 064-2420       | -                  |
| E-mail:         | mbello@yahoo.com      | Website:              |                    |
| City:           | Kaduna                | State: Kaduna         |                    |
|                 |                       |                       |                    |
|                 |                       |                       |                    |
|                 |                       | Ready                 | 10:36 AM 9/21/2001 |

### 4.5 Discussion of Results

Based on the data collected and classified, and the information presented in this research, it was discovered that:

- 1. The manufacturing industries, and suppliers of industrial products are mostly fabricators and suppliers of agricultural equipment/machinery.
- 2. The level of local sourcing is drastically low due to lack of appropriate tools for mass media campaign.

# CHAPTER FIVE GENERAL OVERVIEW

### 5.1 Summary

5.0

This research has been an attempt to design a database of industrial products that will guide the consumer by providing a way of getting instant information about Nigerian industries and suppliers of industrial products/services based in Nigeria, their locations, their products and services.

The research work is divided into five chapters in order to ensure adequate coverage of the research topic.

Chapter One presents a synopsis of the research topic, which includes introduction of the topic. It also takes a look on how the local industries can be publicized for better awareness viz-a-viz other foreign industries. This chapter shows the background, objectives, significance and scope of the study.

Chapter Two is essentially on literature review in which relevant institutional framework and the types of media used in awareness generation were briefly examined as well as the limitations of the tools used.

Chapter Three examines the analysis and design of the system, data structure, method of surveys used in the research, the program specification, and the system requirement, which includes hardware and software, for full implementation of the system. It also examines the files created, the output design and the programming language used in line with the cost/benefit analysis. Chapter Four contains the diagrammatic representation of the program, which is the flowchart, program codes written in Visual Basic (VBasic), a sample program output/result and brief discussion of the result.

### 5.2 Conclusion

The auditing of indigenous technologies on which the study is based, succinctly highlights, the shortcomings of the Nigerian economy, in terms of the equipment manufacturing infrastructure.

The researcher wishes to underscore the crucial role which both industrial activity and the media have to play in making Nigeria selfreliant. The program developed also highlights yet another useful media, which is even more efficient in awareness generation, as it encompasses the power of computer technology and communication to establish a dialog between the user and any manufacturer.

### 5.3 **Problems Encountered**

Believe it or not, a research project of this nature is really tasking. It requires the researcher's determination and commitment in addition to confidence and the ability to convince the respondent. Below are some of the problems encountered.

- 1. Lack resources (Hardware facilities), internet accessibility.
- 2. It requires time.
- 3. Difficulty in standardizing he different structures adopted by the government.

### 5.4 **Recommendation**

- Further work can be done.
- Internet facilities should be available and affordable by the government.
- New programming language like visual basic should be taught in our higher institutions.
- Computer awareness through seminars/symposia.
- Government should support (more) local manufactures.
- There should be awareness generated through the media and other means.
- The survey should be carried out periodically, say, quarterly in order to incorporate emerging manufacturers.

### BIBLIOGRAPHY

Ogazi P.O. (1991), "**Dictionary of Raw Materials Producers Processing Equipment and Plant Manufacturers**" RMRDC Press, Abuja.

Roy W. H (1980), " Marketing Technological Products to Industry" Pergamon Press Oxford PP 22-27

Marrian J. (1986), **"The Marketing Characrteristics of Industrial Goods and Buyers in Marketing Industrial Products and Services"** HUTCHINSON Press, Hutchinson PP. 11-23.

Smiddy H.F. (1980), **"Encouraging innovation in the Technological Age, Course Manual for New Development in Industrial Marketing"** University Press California PP. 116-245.

Anazodo U.G.N.*et al* (1986), **Indigenous Technology Development and Commercialisation in Nigeria**" FOPCIT Press, Anambra.

Don Weller & Jane Kerry () (1983), **'A first book of Marketing'**, Don Weller Publications.

Teriba O., Edozien E.C., Kayode M.O. (1981); The structure of manufacturing industry in Nigeria', Ibadan University Press

Abubakar A. (1998); **'A Decade of Local sourcing of Raw Materials- A story of RMRDC',** RAW MATERIAL RESEARCH AND DEVELOPMENT COUNCIL. Yakubu M.A. (1997); **'Indigenous Technology and the Industrial Development Process in Nigeria'**, Conference on Engineering Technology (Kadpoly) 2001. ISBN:

Thomas K. M (1976), 'Manufactured Exports from Developing Countries', Praeger Publisher, ISBN : 0-275-56880-6

Samuel O. O. (1983), **'Internal Trade in specially foodstuffs in Nigeria'**, University of Ibadan Press

# APPENDICES

### Appendix A

### SAMPLE QUESTIONNAIRE

John Nnanna Iteogu Department of Maths & Computer, Federal University of Technology, Minna 15<sup>th</sup> December, 2005

То:....

- I am a Postgraduate student of Computer Science department in Federal University of Technology, Minna carrying out a survey of local manufacturing industries (fabricators of industrial products) to enable me design a computer-assisted program that will guide consumers on how to source for the products and services of these companies. This is in line with the requirements for the award of Postgraduate Diploma certificate in Computer Science.
- Your company has been identified as having satisfied the criteria for the selection of companies that will be considered in the research work. You are, therefore, required to furnish me with relevant information about your company by filling this form.

Your co-operation is highly needed and the information you provide will be treated with full confidentiality.

### Thank you

# 1. Company Profile:

| Name                                                          |         |
|---------------------------------------------------------------|---------|
| Acronym                                                       |         |
| Address                                                       |         |
| Contact                                                       |         |
| City                                                          | State   |
| Tel                                                           |         |
| Email                                                         | Website |
| Remarks                                                       |         |
| (please, add<br>extra sheet if<br>space is not<br>sufficient) |         |

**Branches:** Please make extra copies of this form and enter additional Branches

| Branch No.:                               |         |  |
|-------------------------------------------|---------|--|
| Address                                   |         |  |
| Contact                                   |         |  |
| City                                      | State   |  |
| Tel                                       |         |  |
| Email                                     | Website |  |
| Remarks<br>(please, add<br>extra sheet if |         |  |

| space is<br>sufficient) | not       |                                                                        |
|-------------------------|-----------|------------------------------------------------------------------------|
| Note: Please            | e write t | he same <b>'Branch No.'</b> on each attachment relating to this branch |

Branch No.:

Address

Address

Contact

City

State

Tel

Email

Kemarks

(please, add<br/>extra sheet if<br/>space is not<br/>sufficient)

Note: Please write the same 'Branch No.' on each attachment relating to this branch

### **Products:**

Please make extra copies of this form and enter additional products

| Product Code                                                                  |                                                                                  |
|-------------------------------------------------------------------------------|----------------------------------------------------------------------------------|
| Product Name                                                                  |                                                                                  |
| Category                                                                      |                                                                                  |
| Product Details<br>(please, add extra<br>sheet if space is not<br>sufficient) |                                                                                  |
| Product Picture                                                               | (please attach one picture for the product and write the product code behind it) |
| Advert Code                                                                   |                                                                                  |

### Advert Details

We attach an advert each for each product as indicated by the *Advert Code* in the products list

### Summary

| Total Number of Branches |  |
|--------------------------|--|
| Total Number of Products |  |
| Total Number of Adverts  |  |
| Total Number of Pictures |  |

Also enclosed are:

### The Product Details/Write-ups are enclosed:

On Floppy Diskette (s)

On Paper

Manager's Sign

Date

### Appendix B

# System Flowchart

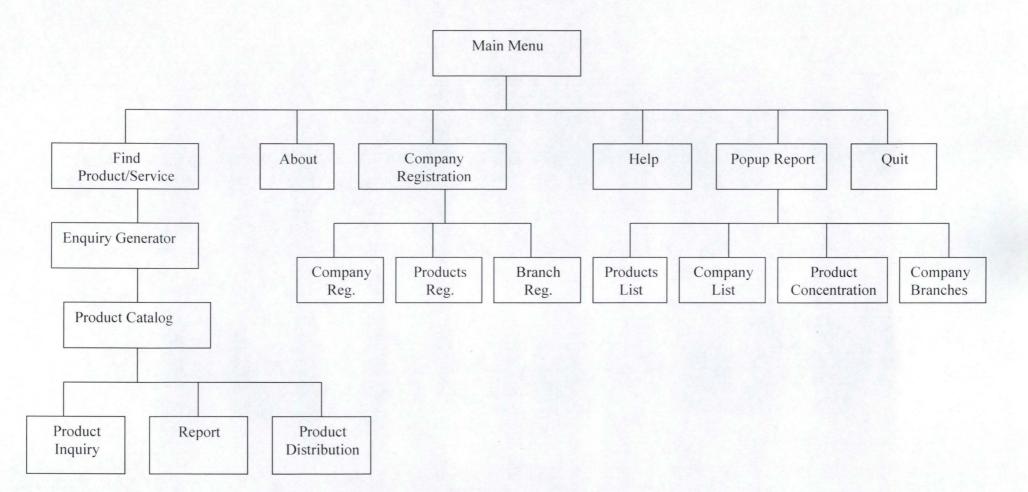

### **Appendix C:**

### PROGRAM CODES/LISTING

### **Option Explicit**

Const EM UNDO = & HC7

Public Declare Function OSWinHelp% Lib "user32" \_

Alias "WinHelpA" (ByVal hwnd&, ByVal HelpFile\$, ByVal wCommand%, dwData As Any)

Public Declare Function SendMessagebyString& Lib "user32" \_ Alias "SendMessageA" (ByVal hwnd As Long, \_ ByVal wMsg As Long, ByVal wParam As Long, \_ ByVal IParam As String)

'Public Declare Function SendMessage Lib "user32" Alias "SendMessageA" (ByVal hwnd As Long, ByVal wMsg As Long, ByVal wParam As Long, lParam As Any) As Long

Public Const LB\_SELECTSTRING = &H18C Public gFindString As String Public gFindPROD As String Public gFindCO As String Public Const gDatabaseName = "C:\Procat\vb\ProCat.mdb"

Public dbProcat As Database Public rsCompany As Recordset Dim rsBranches As Recordset Dim rsProducts As Recordset

'Recorsets to be used in the Catalogue display section
 'Dim rsCatProd As Recordset

'Dim rsCatCo As Recordset 'Dim rsCatBr As Recordset 'Dim rsCatAdv As Recordset

'Global Variables for passing Co\_Code, Co\_Name, PCode, Pname
Public filterProd As String
Public gname As String
'Public gpcode As String
'Public gpname As String

Public strCatCo As String Public iProductTyped As Integer Public IAbu As Long

Public Const App\_Name = "A Database Of Industrial Products in Nigeria" Public dotip As Boolean 'Determines the status of tipofday Public SoundOn As Boolean ' holds the status of sound

Sub main() SoundOn = True Mmenu.Show End Sub

Public Function openTheDbase() As Boolean Dim dbpath As String On Error GoTo dbErrors dbpath = App.Path & "\Procat.mdb" Set dbProcat = DBEngine.Workspaces(0).OpenDatabase(dbpath, False) Set rsCompany = dbProcat.OpenRecordset("Company", dbOpenTable) openTheDbase = True

### **Exit Function**

dbErrors: openTheDbase = False MsgBox (Err.Description)

### End Function

Public Sub Hello() On Error GoTo err NewTable Dim sMsg As String Dim sMas As String Dim sVariable As String Dim IDate As Long Dim adoconnect As ADODB.Connection Dim adorecordset As ADODB.Recordset "Dim adocommand As ADODB.Command Set adoconnect = New ADODB.Connection "Set adorecordset = New ADODB.Recordset 'sVariable = """ & frmmanufacturer!Text8.Text & """ sVariable = "" & frmPrdCatalog!lblprod.Caption & "" 'ElseIf iDrugDetailDate = 1 Then 'sMas "select drugs.[Drug Name],additionaldrug.DrugID,additionaldrug.Date,additionaldrug.Outstandingquantit y,additionaldrug.[Additional Quantity],additionaldrug.Totalquantity,additionaldrug.[Unit cost],manufac.ManName,additionaldrug.AdditionalDrugID,drugs.Measure INTO DrugDetailTable from AdditionalDrug,drugs,manufac where drugs.drugid=additionaldrug.drugid and manufac.manid=additionaldrug.manid" ' order by additionaldrug.date" sMas = "SELECT BRANCH.CO CODE, BRANCH.STATE, PRODUCT.PNAME, PRODUCT.CO CODE AS Expr1 into hello FROM PRODUCT, BRANCH WHERE PRODUCT.CO\_CODE = BRANCH.CO\_CODE AND PRODUCT.PNAME =" & sVariable

sMsg = "Provider=Microsoft.Jet.OLEDB.3.51;Persist Security Info=False;Data

Source=C:\ProCat\VB\ProCat.mdb"

adoconnect.Open sMsg

" creat the table

adoconnect.Execute sMas

"delete the table

'adoconnect.Execute "DROP TABLE [coolio]"

' adoconnect.Close adoconnect.Close Exit Sub err\_NewTable: ' MsgBox Err.Description If Err.Number = -2147217900 Then 'delete the coolio table adoconnect.Execute "DROP TABLE [hello]" Resume 'Else 'MsgBox Err.Description 'MsgBox Err.Number Exit Sub End If End Sub

Public Sub delHello() 'On Error GoTo err\_NewTable Dim sMsg As String Dim sMas As String Dim sVariable As String Dim IDate As Long Dim adoconnect As ADODB.Connection Dim adorecordset As ADODB.Recordset "Dim adocommand As ADODB.Command Set adoconnect = New ADODB.Connection

"Set adorecordset = New ADODB.Recordset

'sVariable = """ & frmmanufacturer!Text8.Text & """

sVariable = "" & frmPrdCatalog!lblprod.Caption & ""

'Elself iDrugDetailDate = 1 Then

'sMas = "select drugs.[Drug Name],additionaldrug.DrugID,additionaldrug.Date,additionaldrug.Outstandingquantit y,additionaldrug.[Additional Quantity],additionaldrug.Totalquantity,additionaldrug.[Unit cost],manufac.ManName,additionaldrug.AdditionalDrugID,drugs.Measure INTO DrugDetailTable from AdditionalDrug,drugs,manufac where drugs.drugid=additionaldrug.drugid and manufac.manid=additionaldrug.manid"

order by additionaldrug.date"

'sMas = "SELECT BRANCH.CO\_CODE, BRANCH.STATE, PRODUCT.PNAME, PRODUCT.CO\_CODE AS Expr1 into hello FROM PRODUCT, BRANCH WHERE PRODUCT.CO\_CODE = BRANCH.CO\_CODE AND PRODUCT.PNAME =" & sVariable

sMsg = "Provider=Microsoft.Jet.OLEDB.3.51;Persist Security Info=False;Data Source=C:\My Documents\ProCat\VB\ProCat.mdb"

adoconnect.Open sMsg

adoconnect.Execute "DROP TABLE [hello]"

' adoconnect.Close adoconnect.Close

End Sub Private Sub cmdOK\_Click() Unload Me End Sub

Private Sub Form\_Load() aboutsnd End Sub Private Sub Form\_Unload(Cancel As Integer)

ing with

MMControl1.Command = "Close" End Sub

Private Sub aboutsnd() ' Set properties needed by MCI to open. MMControl1.Notify = False MMControl1.Wait = True MMControl1.Shareable = False MMControl1.DeviceType = "Sequencer" MMControl1.FileName = "C:\ProCat\Muzik\DONTWORR.mid"

'Open the MCI WaveAudio device. MMControl1.Command = "Open" MMControl1.Command = "Play"

### End Sub

Private Sub MMControl1\_Done(NotifyCode As Integer) aboutsnd End Sub

Private Sub Timer1\_Timer() If MMControl1.Silent = True Then MMControl1.Command = "Open" MMControl1.Command = "Play" End If End Sub

Private Sub cmdAdd\_Click() datPrimaryRS.Recordset.AddNew End Sub

Private Sub cmdDelete\_Click()

With datPrimaryRS.Recordset .Delete .MoveNext If .EOF Then .MoveLast End With End Sub

Private Sub cmdRefresh\_Click() 'This is only needed for multi user apps datPrimaryRS.Refresh End Sub

Private Sub cmdUpdate\_Click() datPrimaryRS.UpdateRecord datPrimaryRS.Recordset.Bookmark = datPrimaryRS.Recordset.LastModified End Sub

Private Sub cmdClose\_Click() Screen.MousePointer = vbDefault Unload Me End Sub

Private Sub datPrimaryRS\_Error(DataErr As Integer, Response As Integer) 'This is where you would put error handling code 'If you want to ignore errors, comment out the next line 'If you want to trap them, add code here to handle them MsgBox "Data error event hit err:" & Error\$(DataErr) Response = 0 'Throw away the error End Sub

Private Sub datPrimaryRS\_Reposition() Screen.MousePointer = vbDefault On Error Resume Next 'This will display the current record position for dynasets and snapshots datPrimaryRS.Caption = "Record: " & (datPrimaryRS.Recordset.AbsolutePosition +
1)
End Sub

Private Sub datPrimaryRS\_Validate(Action As Integer, Save As Integer)

'This is where you put validation code

'This event gets called when the following actions occur

Select Case Action

Case vbDataActionMoveFirst

Case vbDataActionMovePrevious

Case vbDataActionMoveNext

Case vbDataActionMoveLast

Case vbDataActionAddNew

Case vbDataActionUpdate

Case vbDataActionDelete

Case vbDataActionFind

Case vbDataActionBookmark

Case vbDataActionClose

Screen.MousePointer = vbDefault

End Select

Screen.MousePointer = vbHourglass End Sub

Private Sub Form\_Unload(Cancel As Integer) Screen.MousePointer = vbDefault End Sub

Private Sub oleFields\_DblClick(Index As Integer) 'This is the way to get data into an empty ole control ' and have it saved back to the table oleFields(Index).InsertObjDlg End Sub

```
Private Sub Command1_Click()
```

### Unload Me End Sub

Private Sub Form\_Load()

lblpname.Caption = frmPrdCatalog!lblprod.Caption lblcompany.Caption = Trim(frmPrdCatalog!lblco\_name.Caption) lblbranch.Caption = Trim(frmPrdCatalog!txtBaddress.Text) lblcity.Caption = Trim(frmPrdCatalog!txtBCity.Text) lblstate.Caption = Trim(frmPrdCatalog!txtBState.Text) lblContactperson.Caption = frmPrdCatalog!txtBcontact.Text

### End Sub

Private Sub Form\_Unload(Cancel As Integer) frmPrdCatalog.Visible = True End Sub

Dim db1 As Database Dim rs As Recordset Dim SQLStr As String

```
Private Sub executeqry()
List1.Clear
```

dtafind.RecordSource = "Select \* from company " & \_
"where ucase(co\_name) like '\*" & UCase(Trim(txtfindcompany)) & "\*' and co\_code in
 (" & \_

"Select co\_code from product where ucase(pname) like '\*" & UCase(Trim(txtfind)) & "\*' )" & " order by co\_name"

dtafind.Refresh If (dtafind.Recordset.RecordCount = 0) Then List1.AddItem "Sorry, no company has met this condition."

List1.Enabled = False

cmdCatalog.Enabled = False

### Else

Screen.MousePointer = vbHourglass dtafind.Recordset.MoveFirst While Not dtafind.Recordset.EOF List1.AddItem dtafind.Recordset.Fields("Co\_Name") & "" dtafind.Recordset.MoveNext Wend DoEvents Iblcount = dtafind.Recordset.RecordCount & " Companies Found."

List1.Enabled = True List1.SetFocus List1.Selected(0) = True cmdCatalog.Enabled = True

End If

Screen.MousePointer = vbDefault List1.Refresh

setstatus

End Sub

Private Sub cmdCatalog\_Click() set\_CatRecs End Sub

Private Sub cmdHelp\_Click() Helpfind

### End Sub

Private Sub cmdMenu\_Click() Unload Me End Sub

Private Sub cmdRefresh\_Click() List1.Clear txtfind.Text = "" txtfindcompany.Text = "" txt.Caption = "" lblcount.Caption = "" cmdCatalog.Enabled = False txtfind.SetFocus End Sub

Private Sub cmdsrchbtn\_Click() executeqry End Sub

Private Sub Form\_Activate() cmdRefresh\_Click End Sub

Private Sub setstatus()

End Sub

Private Sub List1\_Click() If txtfind.Text = "" Then iProductTyped = 2 End If txt.Caption = List1 txtfindcompany = List1

### End Sub

Private Sub List1\_DblClick() set\_CatRecs End Sub

Private Sub List1\_GotFocus() List1\_Click End Sub Private Sub set\_CatRecs() Me.Visible = False frmPrdCatalog.Show vbModal

End Sub

Private Sub txtfind\_Change()
'If keyAscii = vbreturn Then
' SendKeys "{TAB}"
' keyAscii = 0
'End If
iProductTyped = 1
End Sub

Private Sub txtfindcompany\_Change()
'If keyAscii = vbreturn Then
' SendKeys "{TAB}"
' keyAscii = 0
' End If

End Sub Private Sub Helpfind() Dim nret As Integer If Len(App.HelpFile) = 0 Then MsgBox "Sorry, Cannot display Help - File is missing", vbInformation, "Pro-DB Message"

Else

On Error Resume Next nret = OSWinHelp(Me.hwnd, App.HelpFile, 3, 0) If Err Then MsgBox Err.Description End If End If

End Sub

Dim Response As Boolean 'Dim dotip As Boolean Dim now\_exit As Boolean

```
Private Sub cmdHelp_Click()
HelpContent
End Sub
```

```
'Dim prosound As MMControl
```

```
Private Sub cmdQuit_Click()

Dim Response As Integer

Response = MsgBox(" Okay, do you want to Quit Pro-DB? ", vbYesNo, "End

Product Search")

If Response = 6 Then

now_exit = True

Unload Me

End If

End Sub
```

Private Sub cmdApply\_Click() frmmanufacturer.Show vbModal End Sub

Private Sub cmdCredit\_Click() stopsound frmAbout.Show vbModal playsound End Sub

Private Sub cmdSearch\_Click() frmfind2.Show vbModal End Sub

Private Sub Command1\_Click() frmfind2.Show vbModal End Sub

Private Sub Command2\_Click() Dim Response As Integer Response = MsgBox(" Okay, do you want to Quit Pro-DB? ", vbYesNo, "End Product Search") If Response = 6 Then now\_exit = True Unload Me End If End Sub Private Sub Form\_Activate() If dotip = True Then frmTip.Show End If ' frmTip.Show vbModal

End Sub

Private Sub Form\_GotFocus() 'playsound End Sub

Private Sub Form\_Load() dotip = True now\_exit = False playsound End Sub

Private Sub Form\_LostFocus() stopsound End Sub

Private Sub Form\_MouseDown(Button As Integer, Shift As Integer, x As Single, Y As Single) If Button = vbRightButton Then PopupMenu mnuPopup End If

End Sub

Private Sub Form\_Unload(Cancel As Integer) stopsound End Sub

Public Sub playsound()

If SoundOn = True Then

' Set properties needed by MCI to open. prosound.Notify = False prosound.Wait = True prosound.Shareable = False prosound.DeviceType = "Sequencer" prosound.FileName = "C:\ProCat\Muzik\celebrate.mid"

' Open the MCI WaveAudio device. prosound.Command = "Open" prosound.Command = "Play" Else stopsound End If

End Sub

Public Sub bcksound\_Timer()

End Sub Private Sub stopsound() prosound.Command = "Close" End Sub

Private Sub mnuBranches\_Click() dtrCompanyBranch.Show End Sub

Private Sub mnuCompanyPeState\_Click() dtrTotalCompanyPerState.Show End Sub

Private Sub mnuEquipmentsPerCompany\_Click()

dtrCompanyProduct.Show End Sub

Private Sub mnuShowAllProduct\_Click() dtrAllProducts.Show End Sub

Private Sub popAbout\_Click() frmAbout.Show vbModal End Sub

Private Sub popHelp\_Click() HelpContent End Sub

Private Sub prosound\_Done(NotifyCode As Integer) If now\_exit = False Then stopsound playsound End If End Sub

Private Sub wakebuttons() cmdApply.Enabled = True cmdSearch.Enabled = True cmdCredit.Enabled = True cmdQuit.Enabled = True cmdHelp.Enabled = True

### End Sub

Private Sub sleepbuttons() cmdApply.Enabled = False cmdSearch.Enabled = False cmdCredit.Enabled = False

```
cmdQuit.Enabled = False
cmdHelp.Enabled = False
End Sub
```

Public Sub HelpContent() Dim nret As Integer

If Len(App.HelpFile) = 0 Then

MsgBox "Sorry, Cannot display Help - File is missing", vbInformation, "Pro-DB Message"

Else

```
On Error Resume Next
nret = OSWinHelp(Me.hwnd, App.HelpFile, 3, 0)
If Err Then
MsgBox Err.Description
```

End If

End If

End Sub

```
Private Sub sndon_Click()
If sndon.Checked = True Then
sndon.Checked = False
SoundOn = False
Else
sndon.Checked = True
SoundOn = True
End If
playsound
End Sub
```